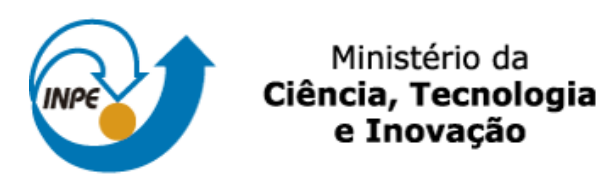

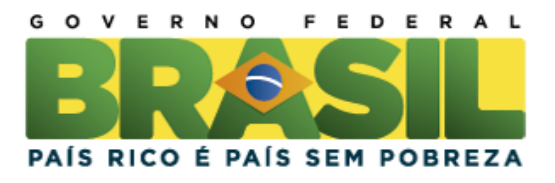

SER-300 – Introdução ao Geoprocessamento **Docente: Dr. Antonio Miguel Vieira Monteiro e Dr. Claudio Clemente Faria Barbosa Discente: Anielli Rosane de Souza - 130125** Divisão de Sensoriamento Remoto – DSR Instituto Nacional de Pesquisas Espaciais – INPE

Laboratório 5:

### 2. CARREGAR OS DADOS NO SISITEMA SPRING

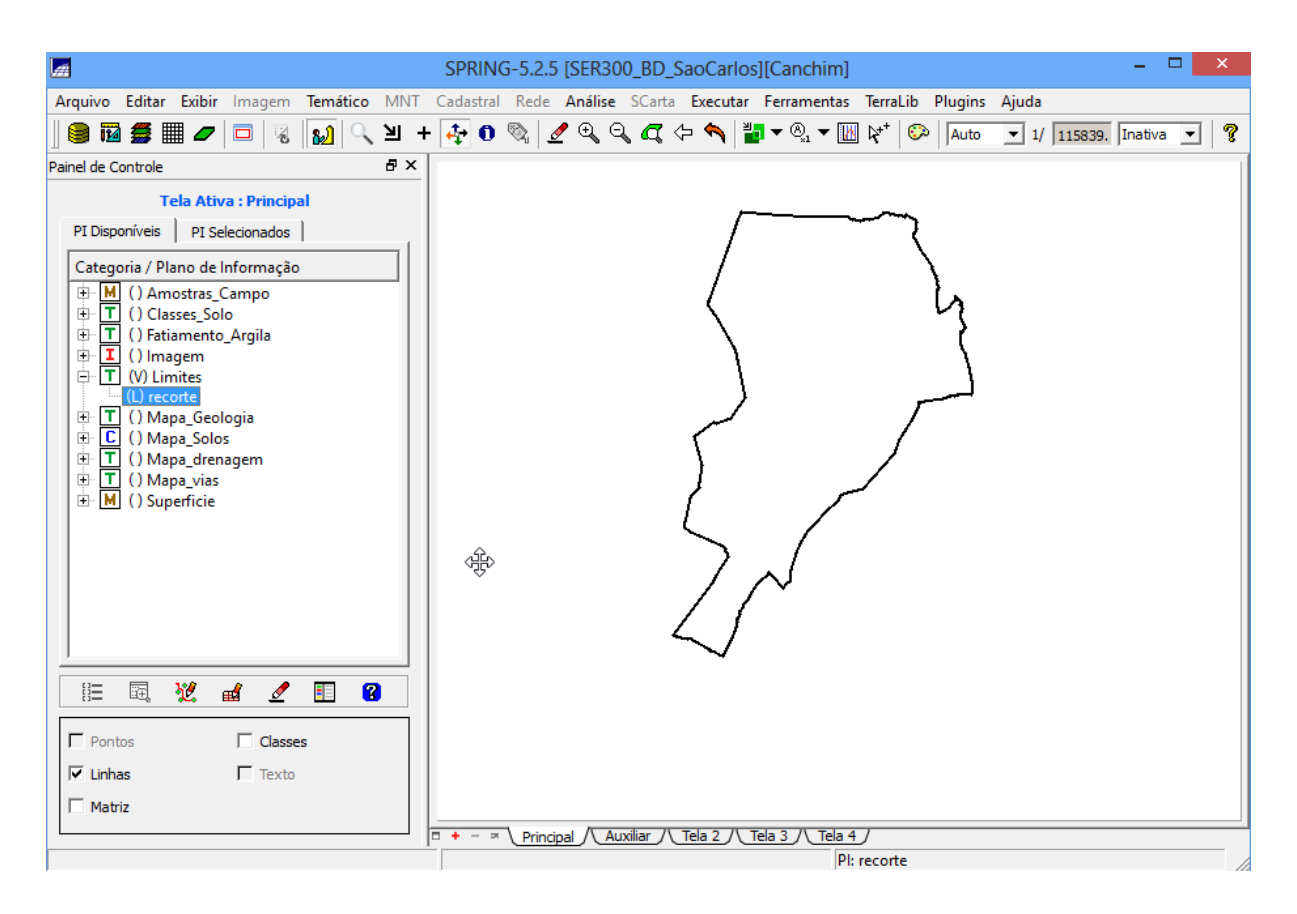

#### 3. ETAPAS DA ANÁLISE GEOESTATÍSTICA

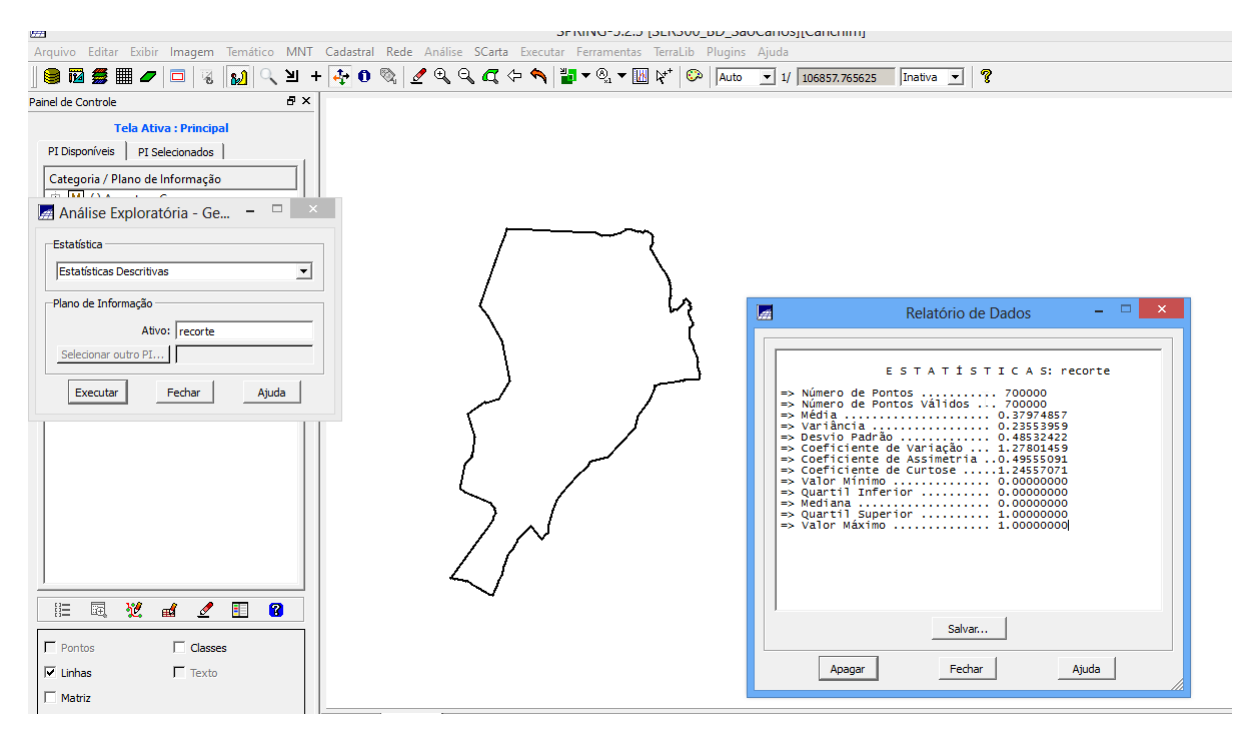

# 4. ANÁLISE EXPLORATÓRIA

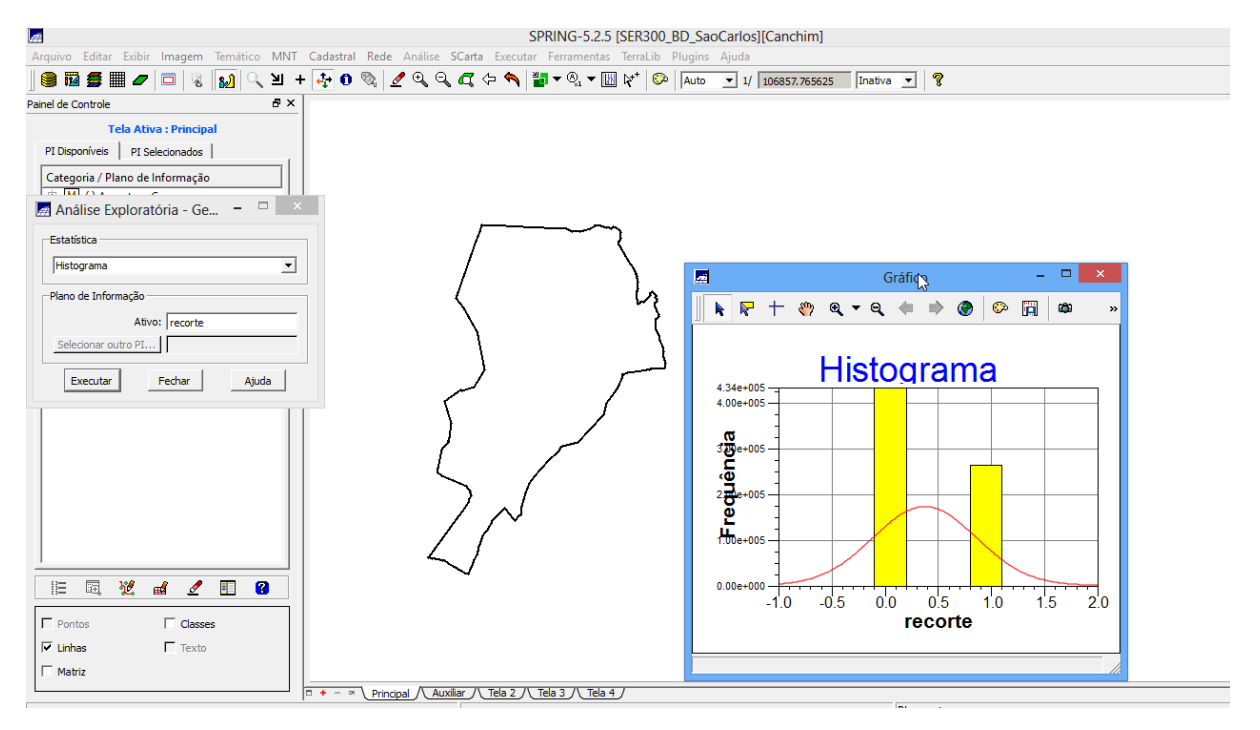

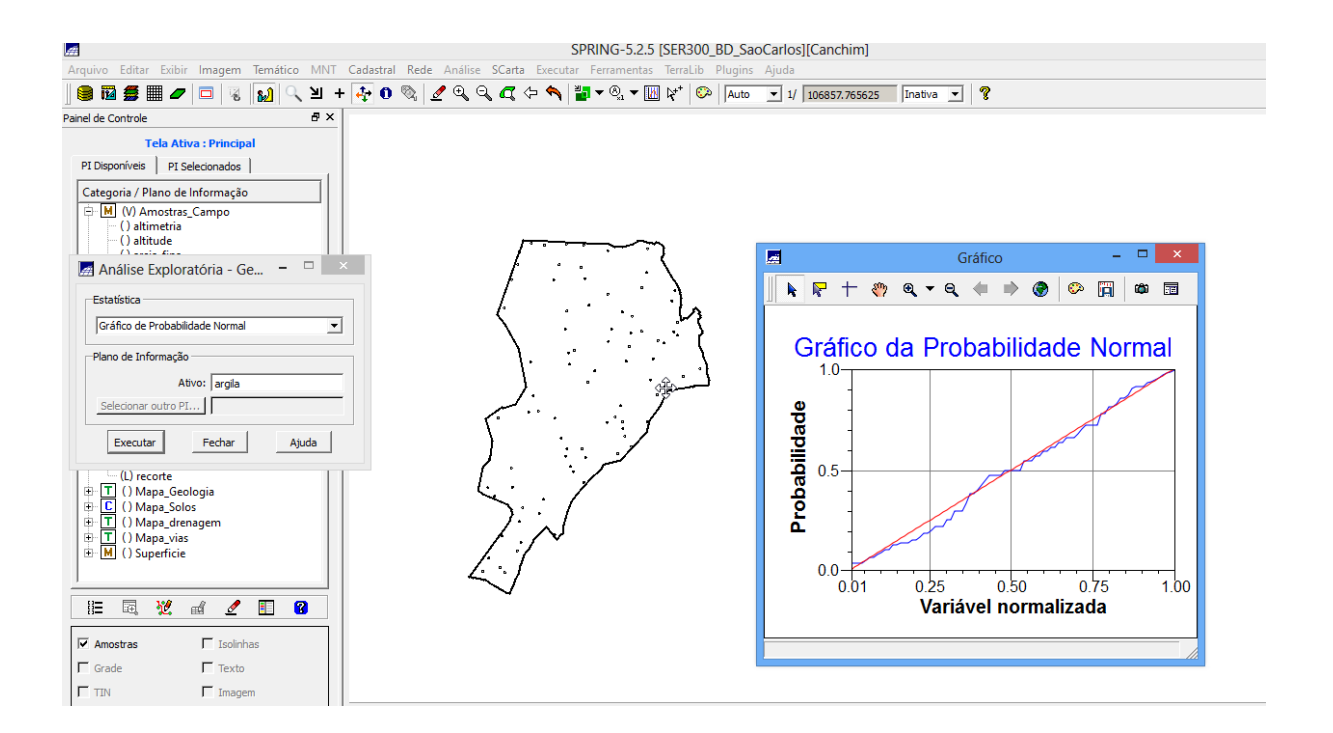

# 5. CASO ISOTRÓPICO

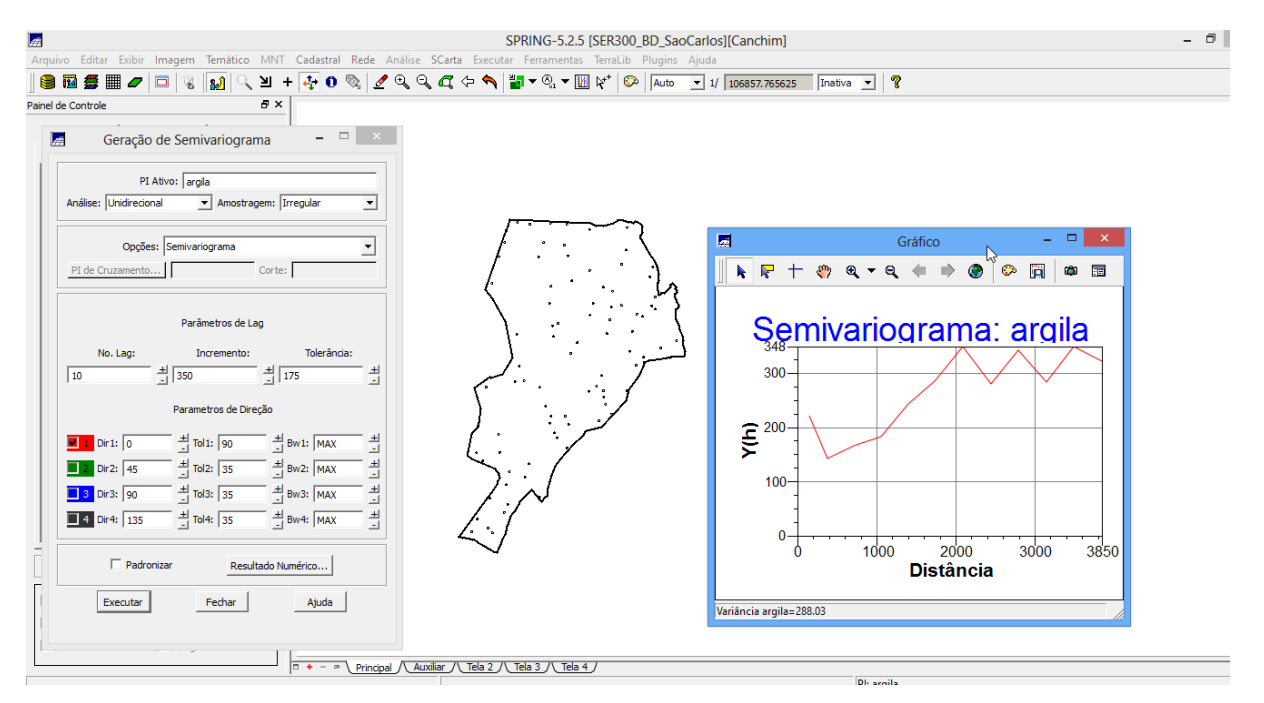

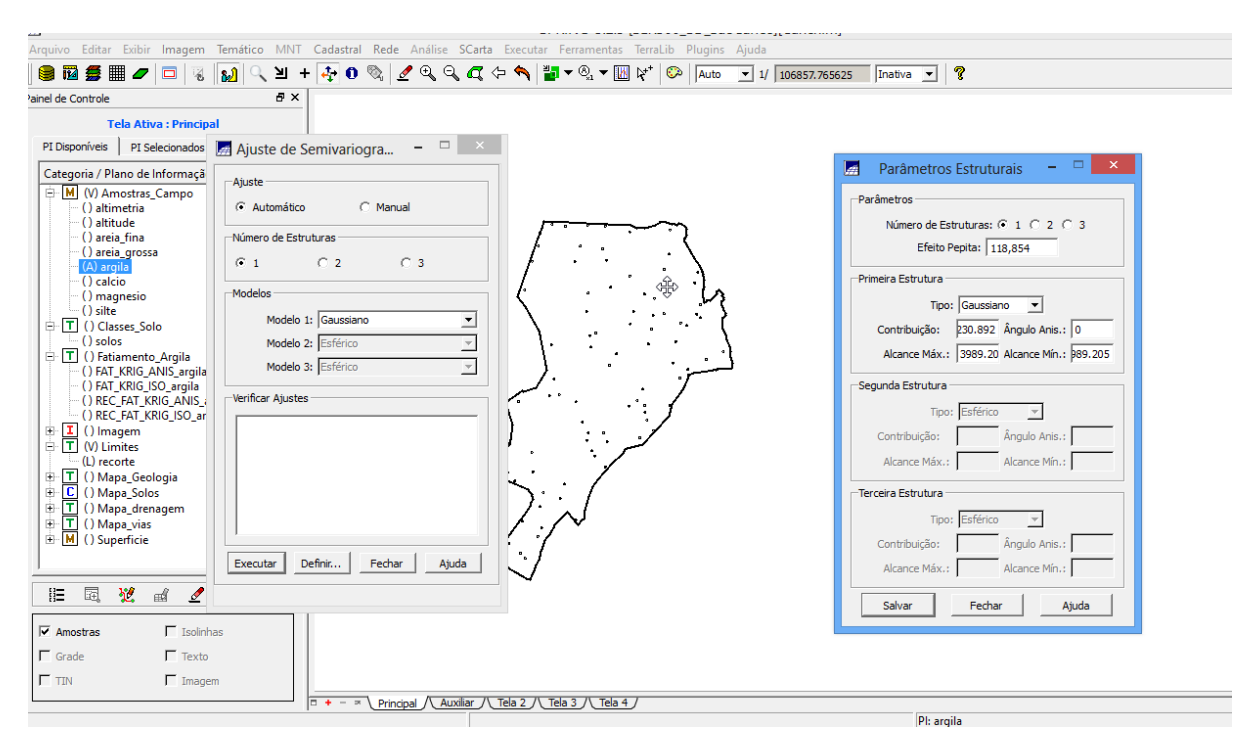

#### 5.2 MODELAGEM DO SEMIVARIOGRAMAEXPERIMENTAL

## 5.3 VALIDAÇÃO DO MODELO DE AJUSTE

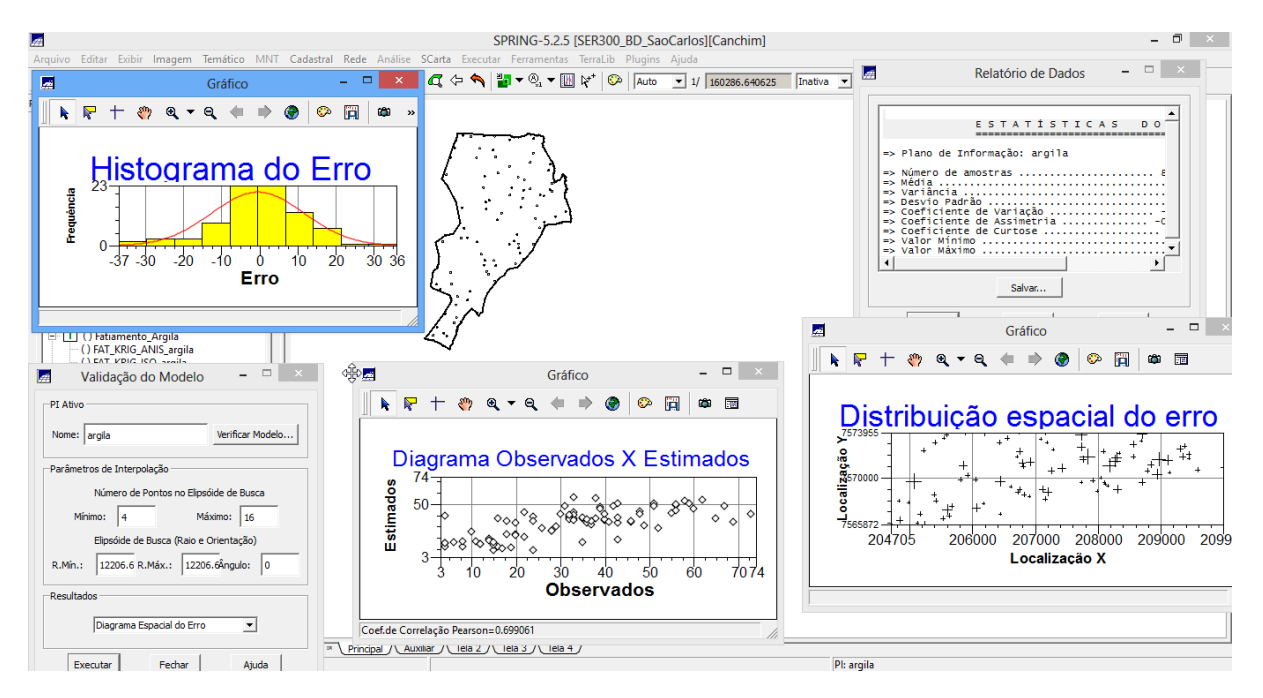

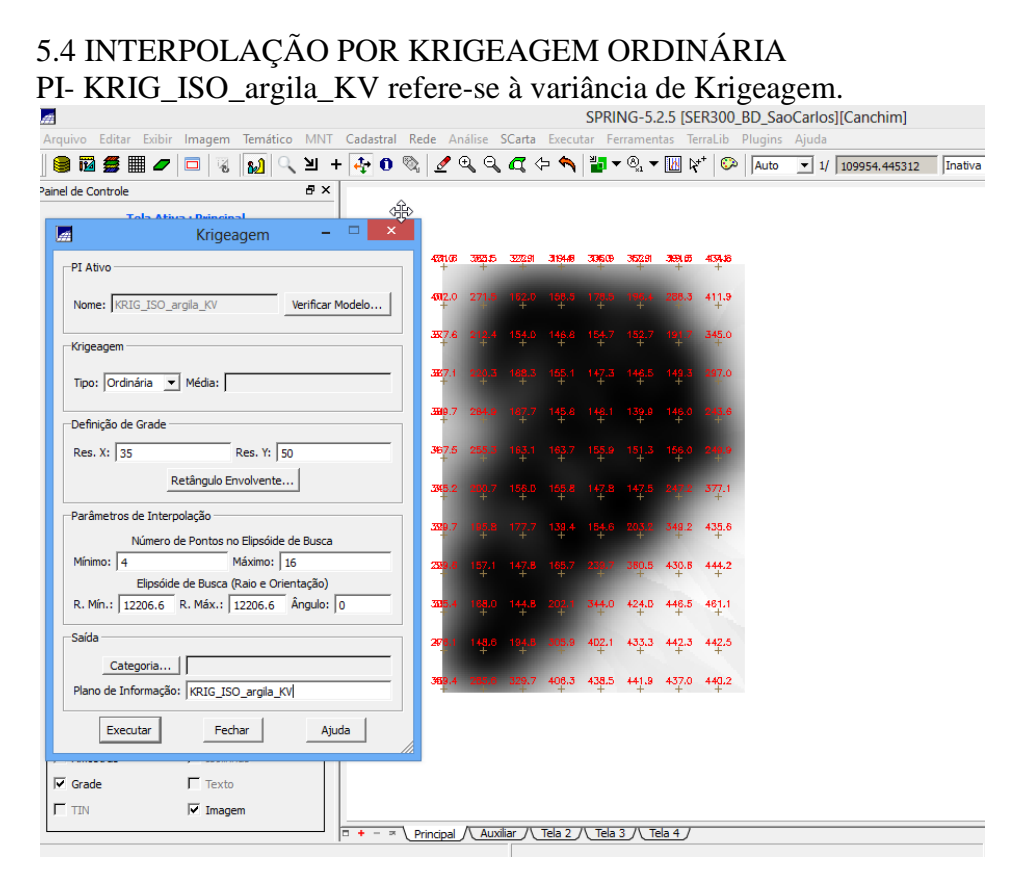

Visualizando a grade de krigeagem gerada para a argila

378.8 346.8 257.7 231.7 235.8 254.5 259.2 285.9 372.6 294.8 142.3 147.5 165.2 191.9 215.6 281.4 359.2 237.1 171.6 153.7 151.8 151.0 16  $52510$ 340.8 220.8 205.7 144.0 158.2 129.7 133.8 222.2 329.9 245.7 162.6 147.8 138.8 150.4 147.4 179.6 321.7 211.5 144.3 156.2 168.4 148.2 1 5.9 277.0 326.3 193.7 168.3 136.3 151.8 143 5 260.8 347.4  $40.0$   $155.3$   $154.1$ 303.8 1 4.4 263.0 352.6 365.9 294.8 167.5 137.6 177.0 272.0 333.3 377.8 387.8  $40.4$ 2.5 264.7 356.3 360.6 377.1 396.6 275.1

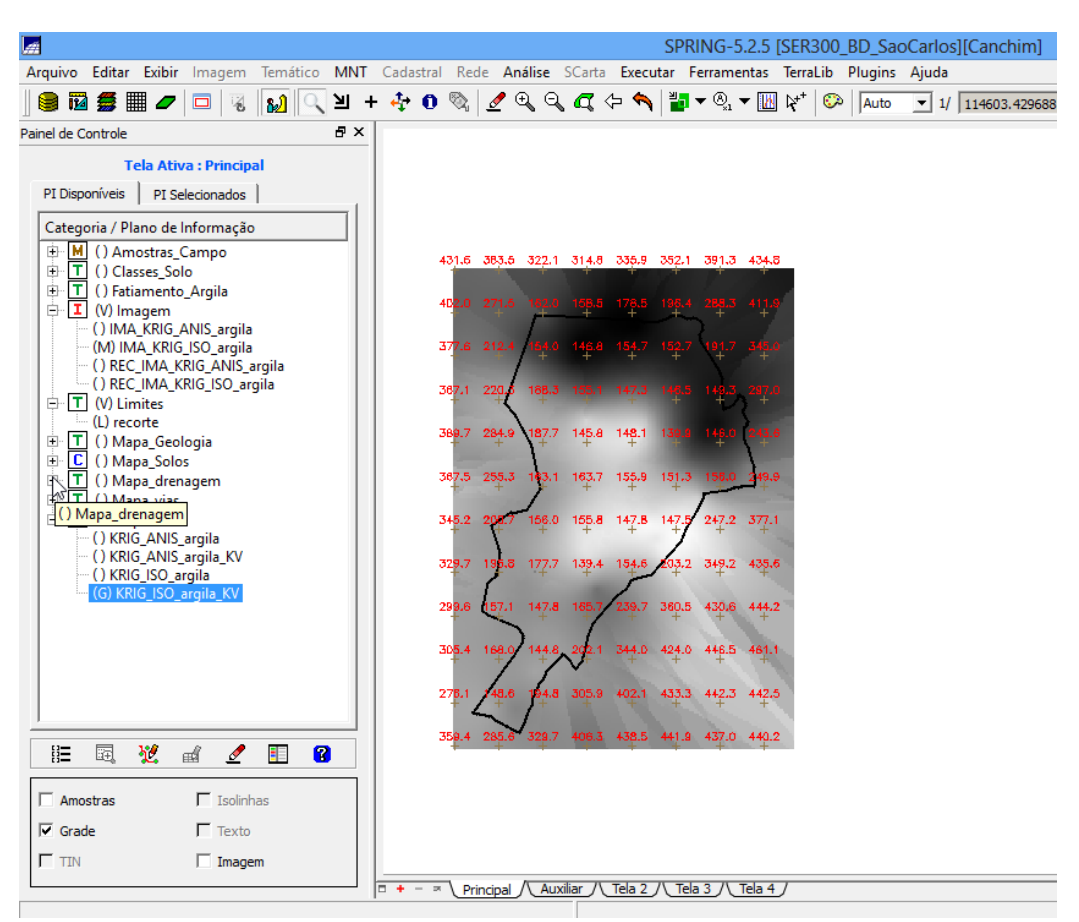

# 5.5 VISUALIZAÇÃO DA SUPERFÍCIE DE ARGILA

Executar recorte daimagem gerada utilizando LEGAL

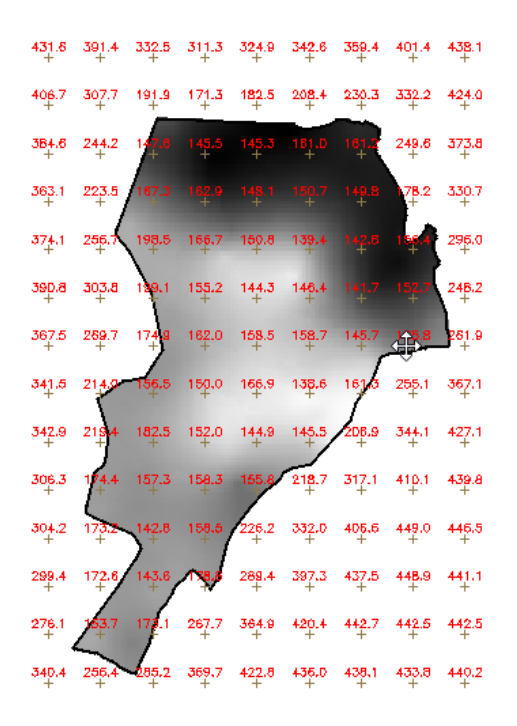

Executar Fatiamentoe recorte dagrade do teor de argila, segundo classificação especificada na página 4

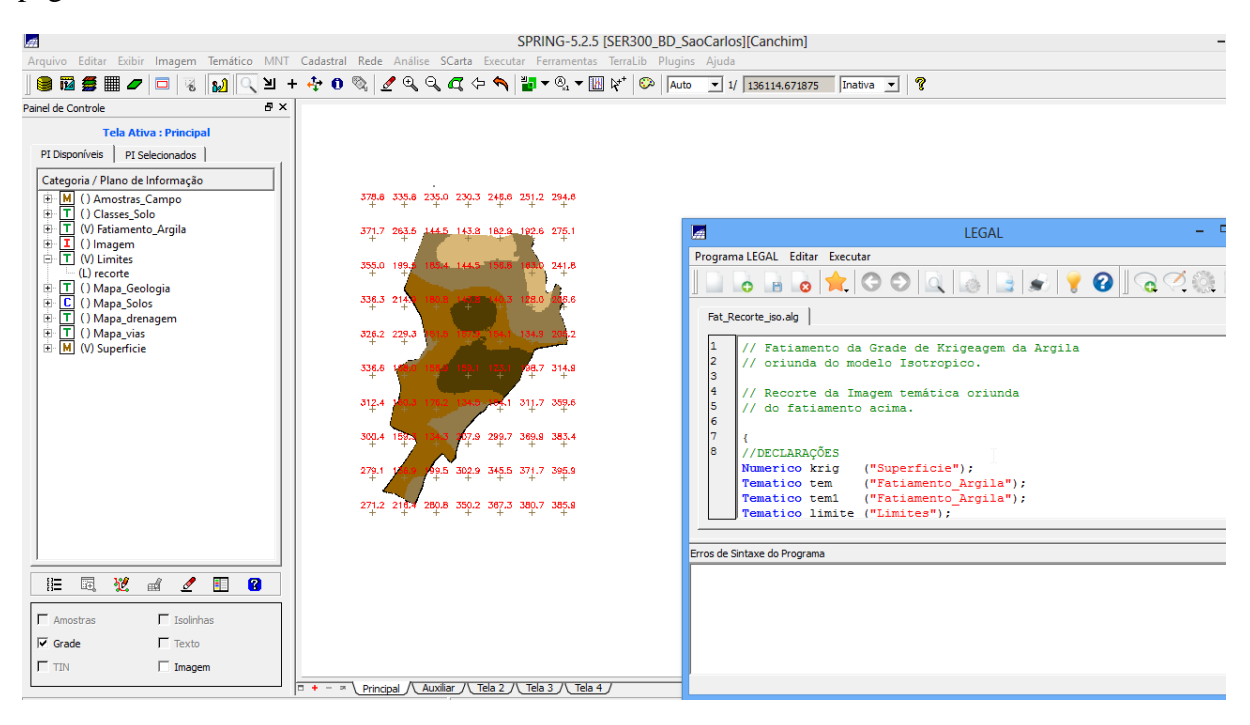

#### 6.1 DETECÇÃO DA ANISOTROPIA

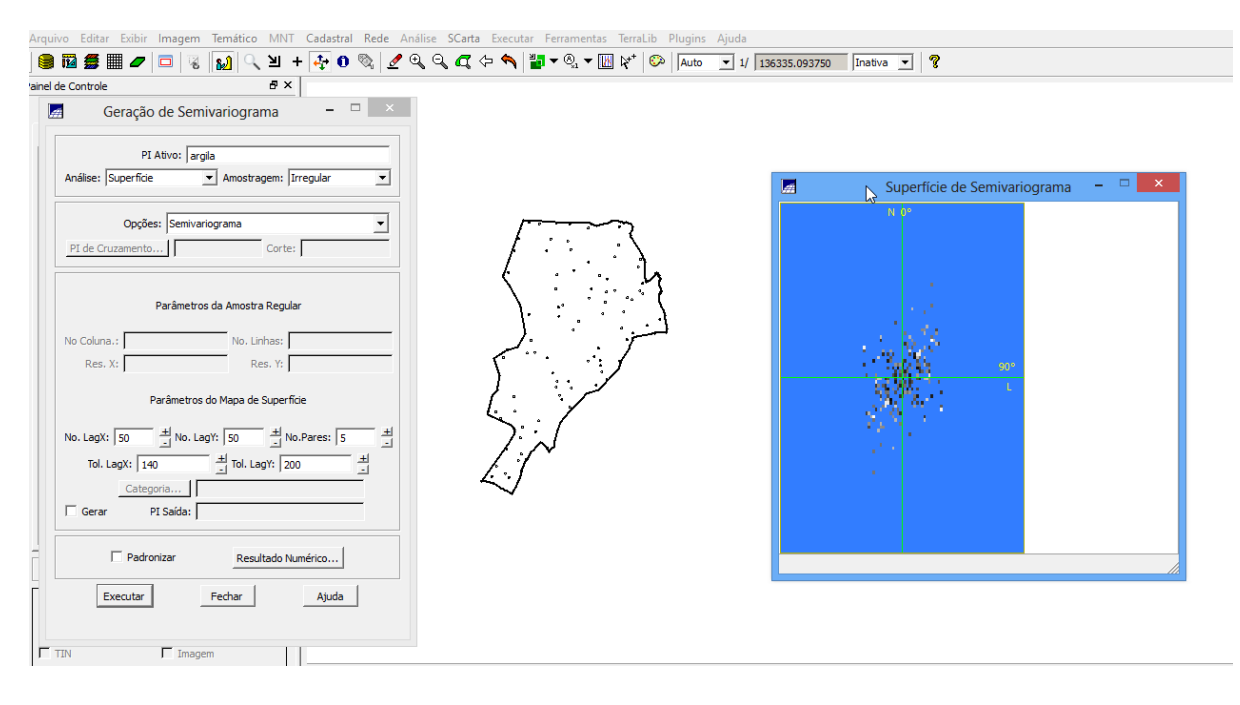

#### 6.2 GERAÇÃO DOS SEMIVARIOGRAMAS DIRECIONAIS

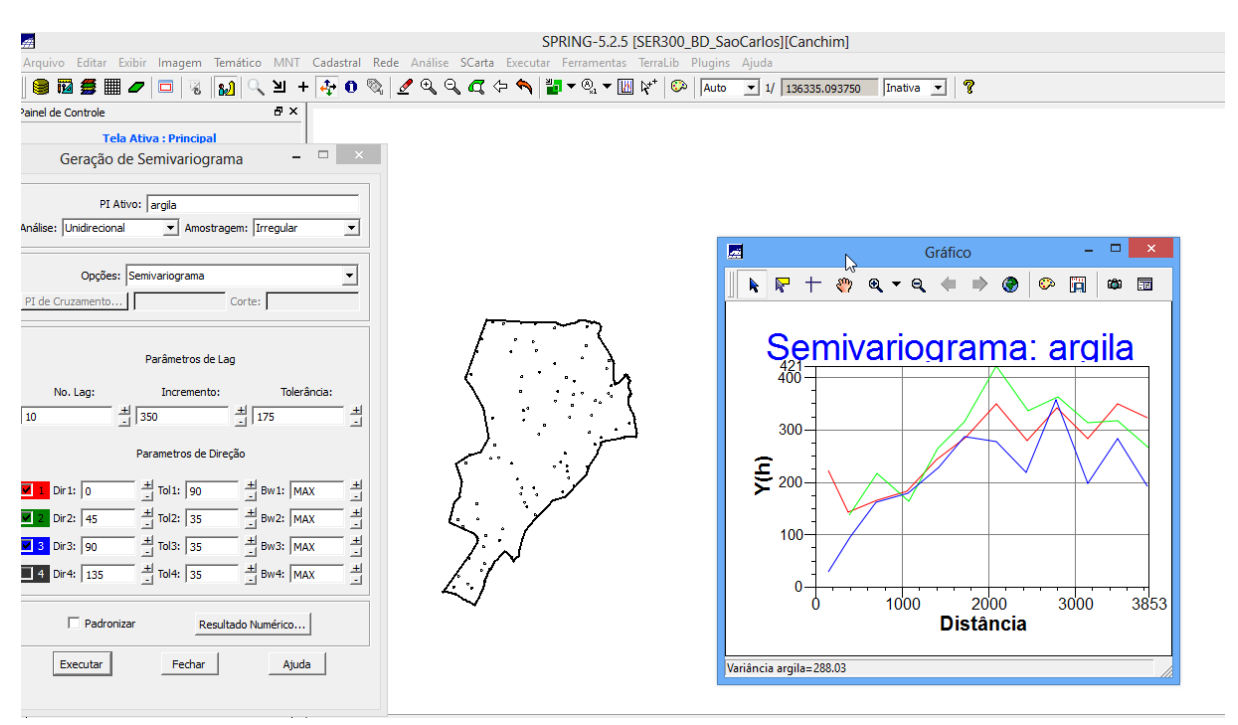

#### 6.3 MODELAGEM DOS SEMIVARIOGRAMAS DIRECIONAIS

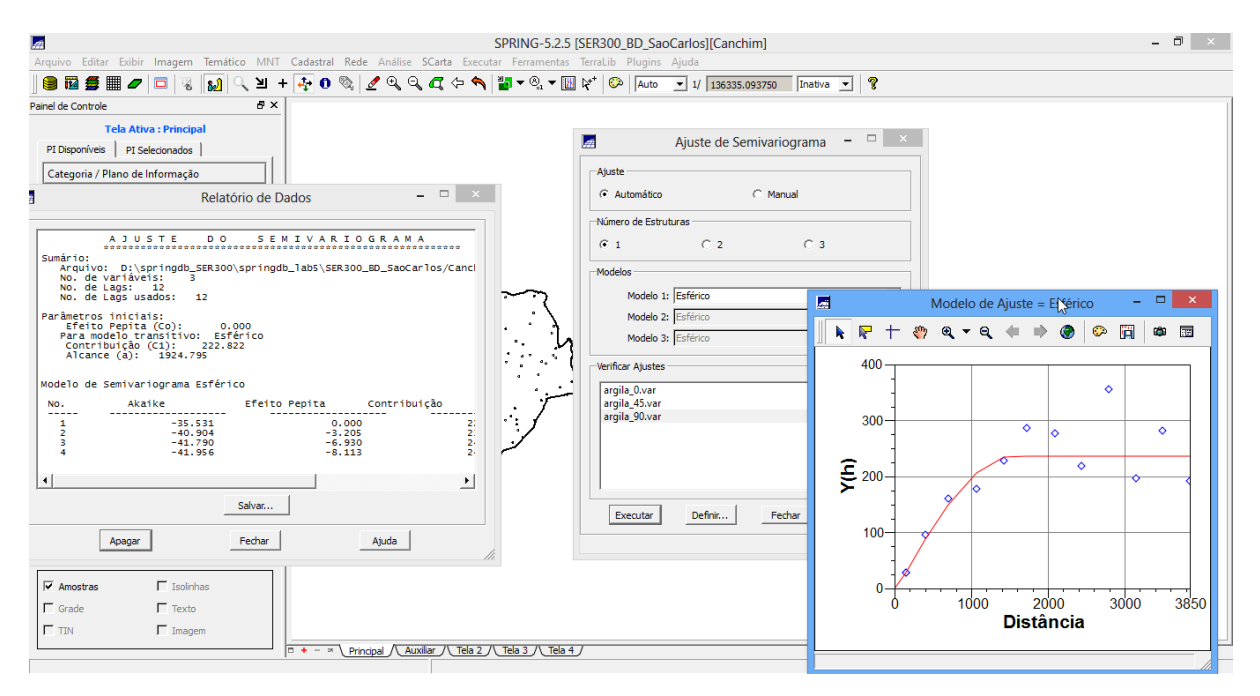

#### 6.4 MODELAGEM DA ANISOTROPIA

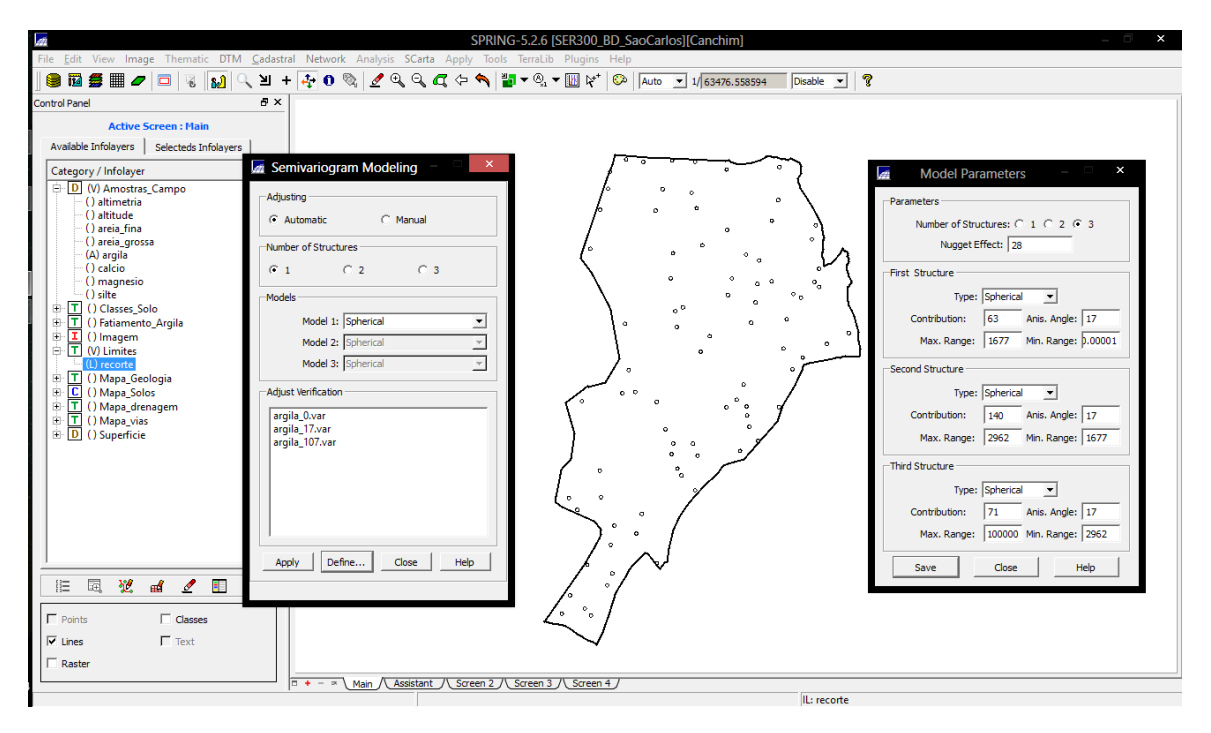

# 6.5 VALIDAÇÃO DO MODELO DE AJUSTE

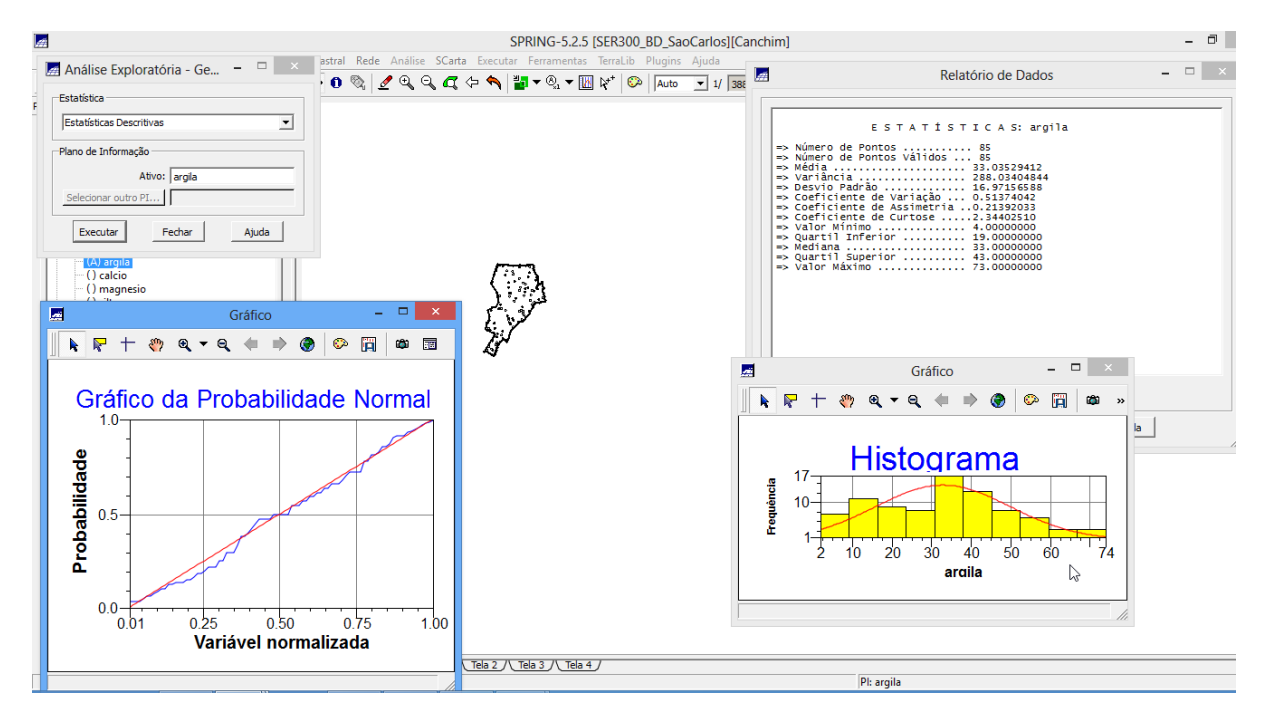

# 6.6 INTERPOLAÇÃO POR KRIGEAGEM ORDINÁRIA

Visualizando a grade de krigeagem, oriunda deum modelo anisotrópico, gerada para o teor de argila.

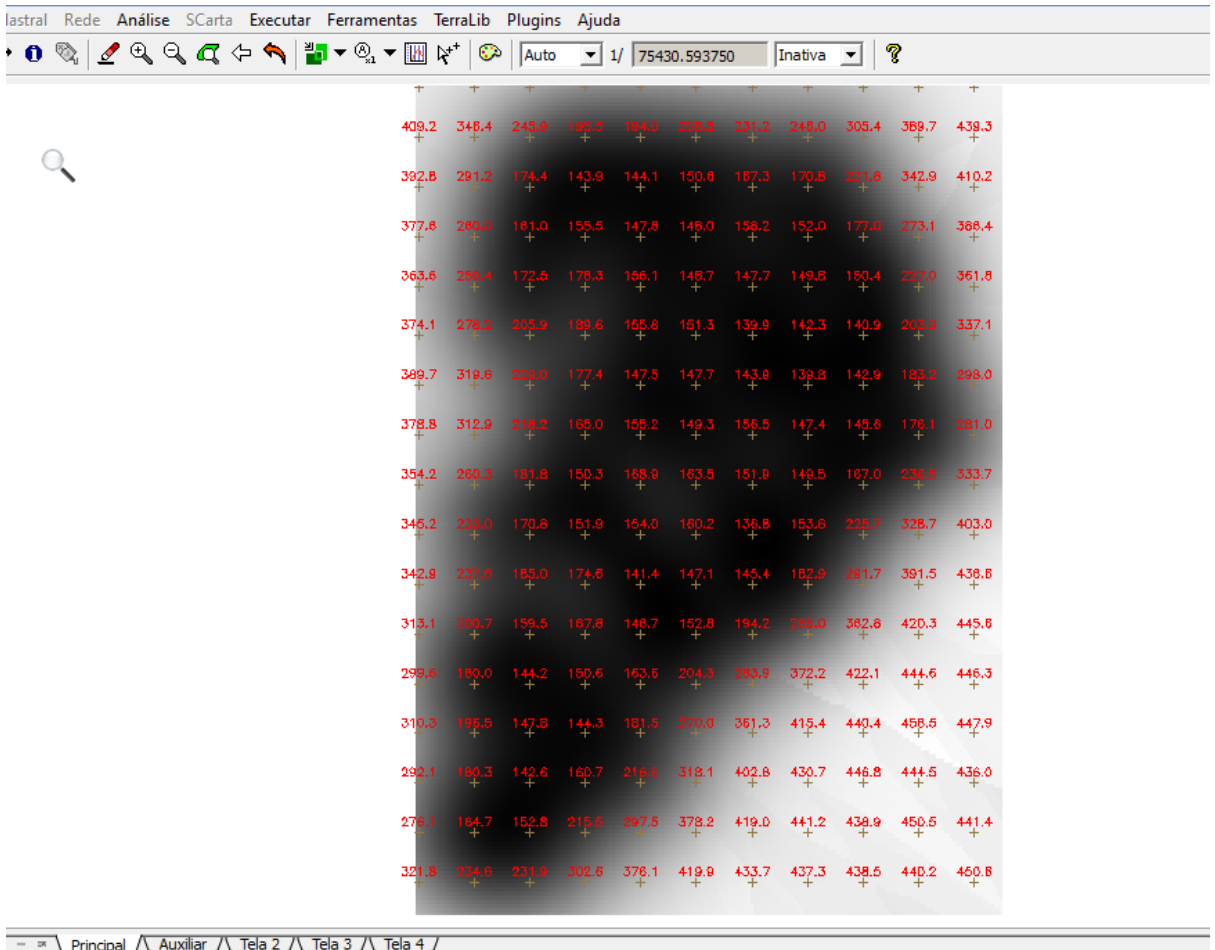

**PI:** KRIG ISO arqila KV

# 6.7 VISUALIZAÇÃO DA SUPERFÍCIEDE ARGILA ORIUNDA DO MODELO ANISOTRÓPICO.

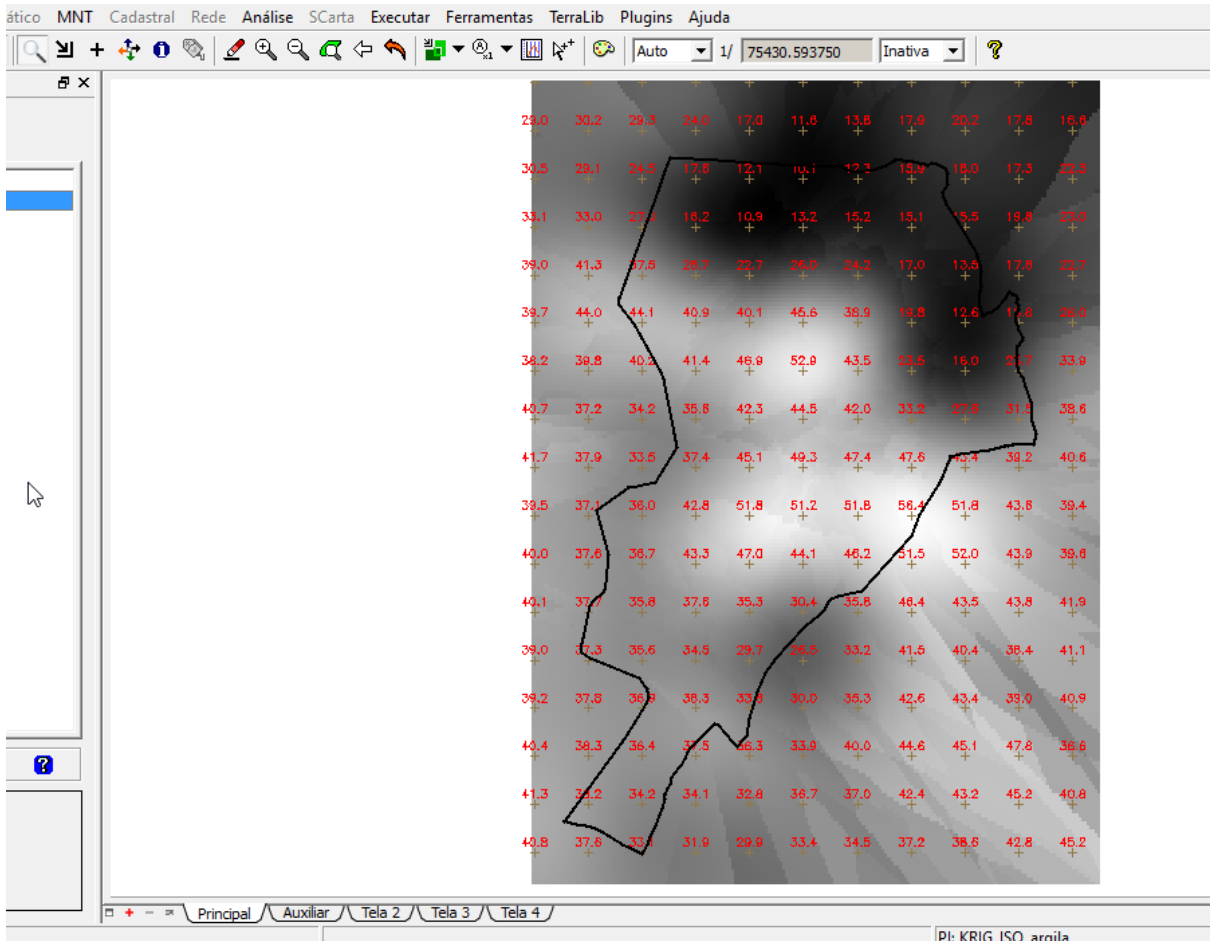

Executar recorte na imagem oriundadomodelo anisotrópico

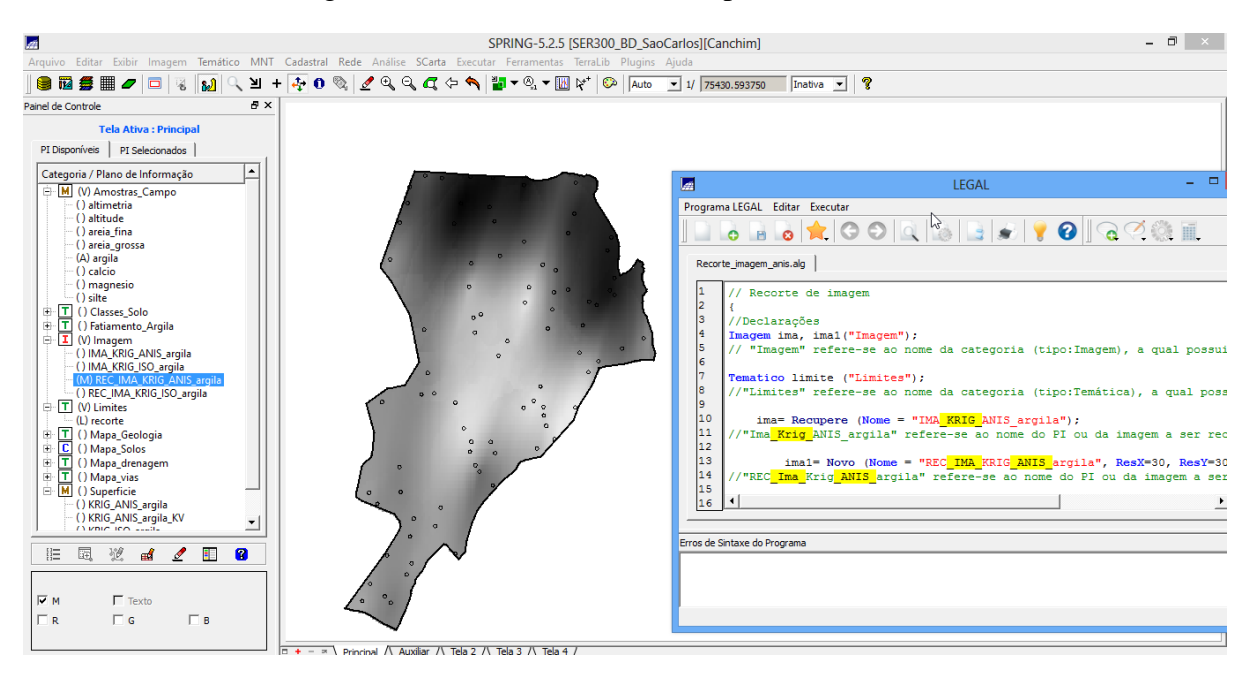

# 7. ANÁLISE DOS RESULTADOS

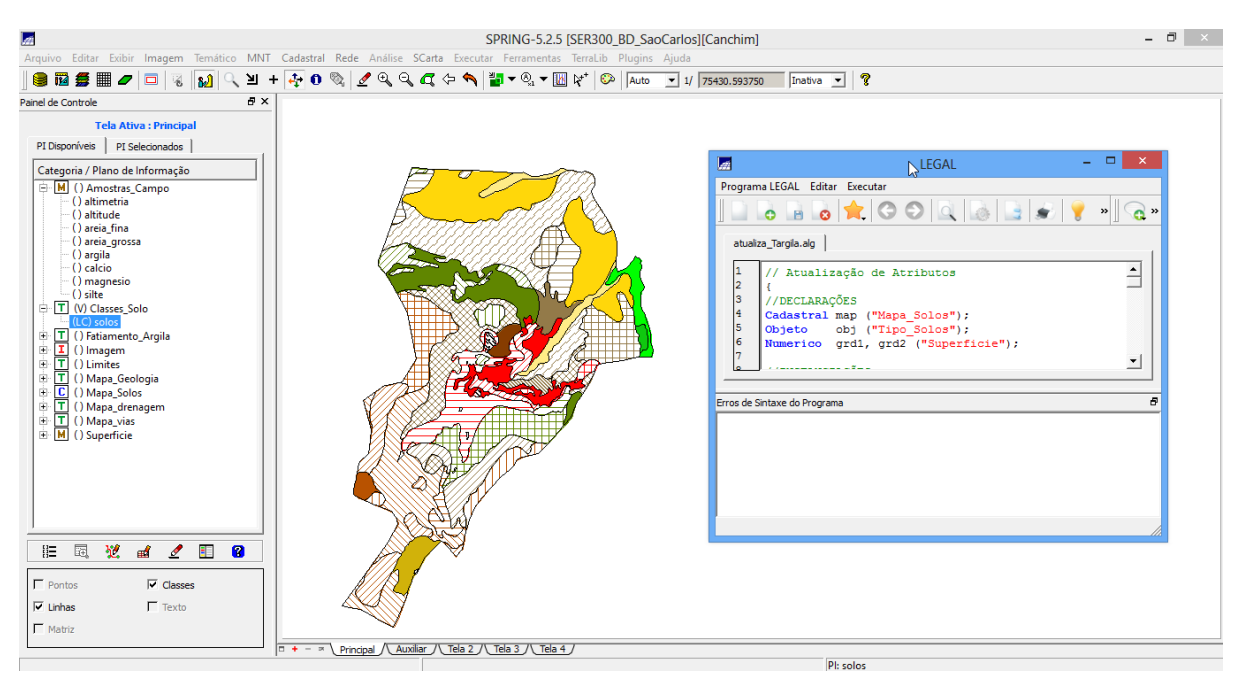

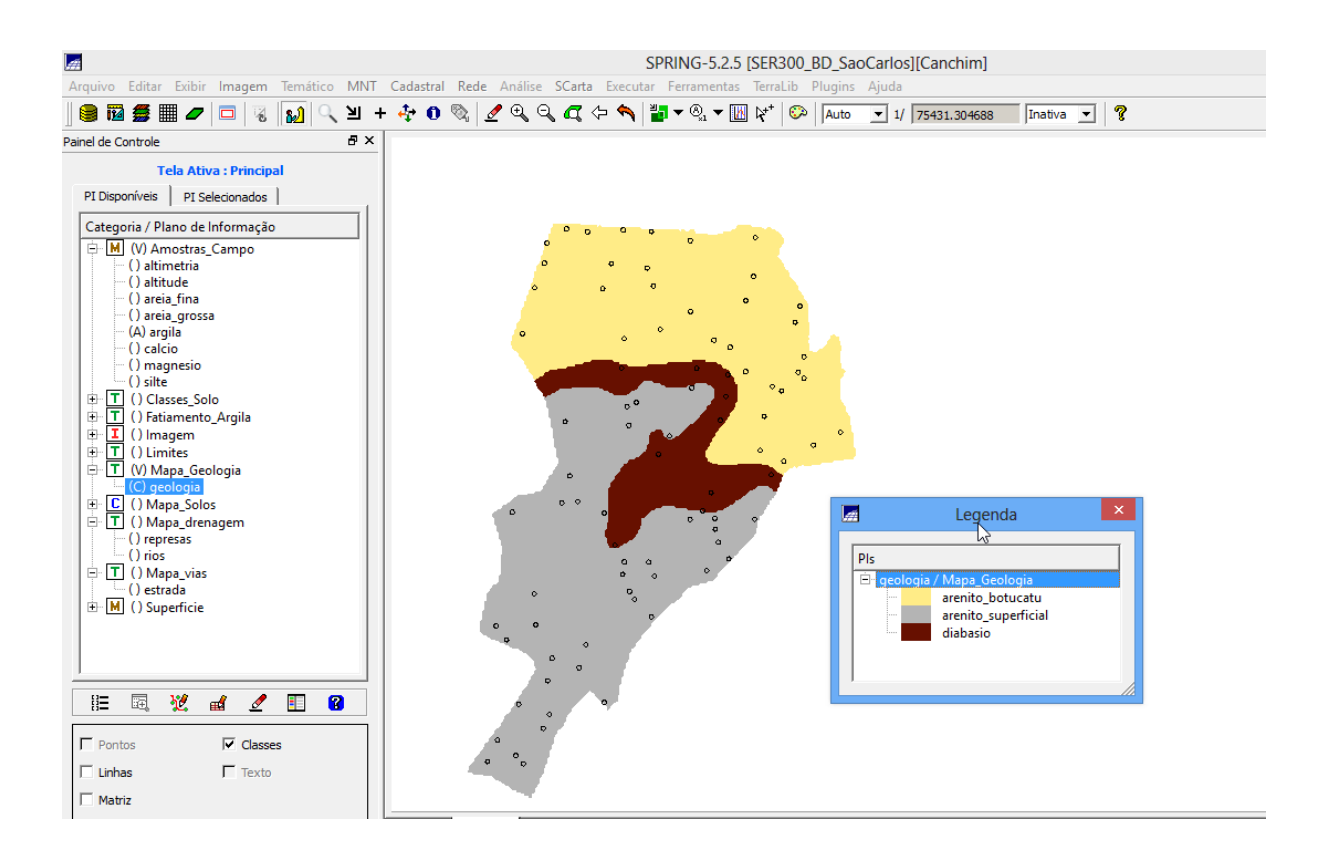